# **PROCESS COMMAND**

#### **Structured Mode Syntax**

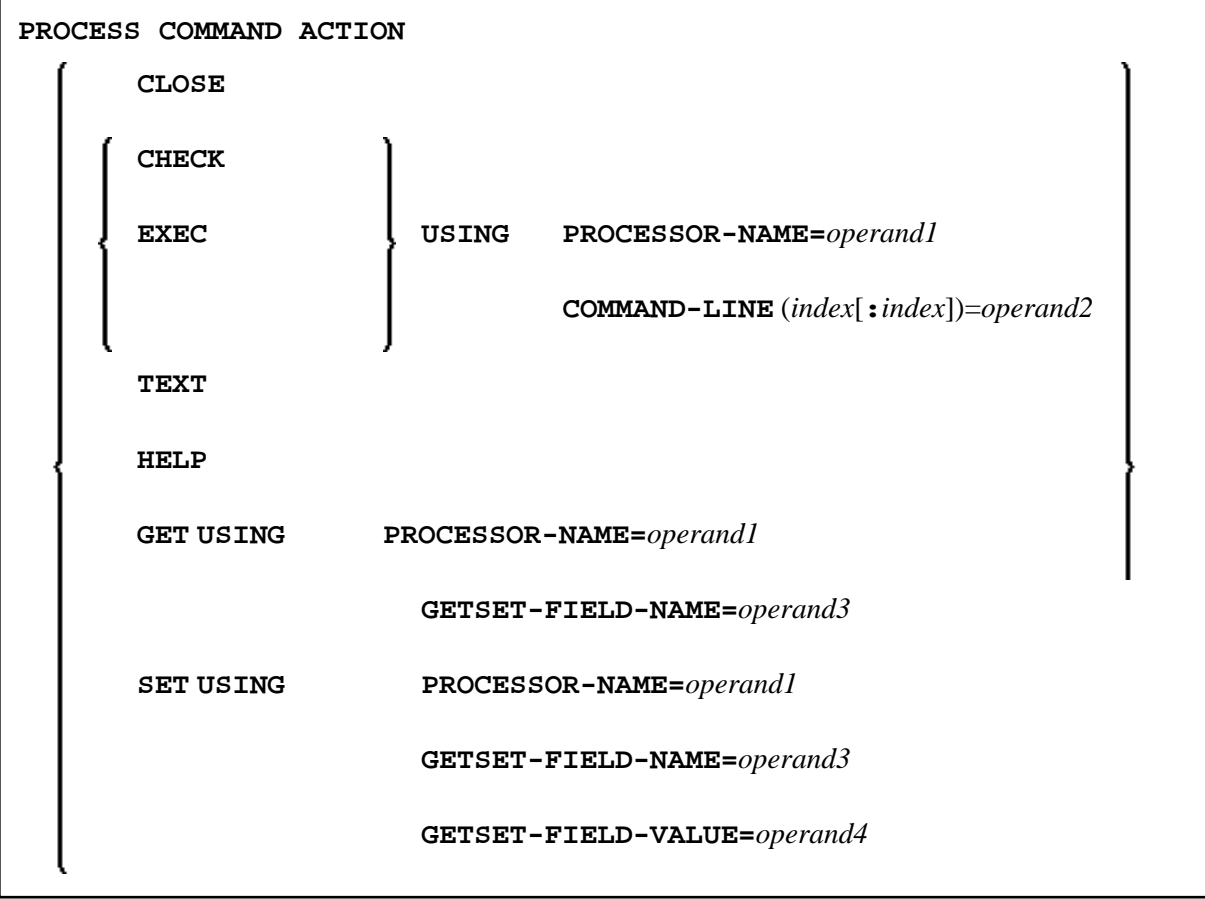

#### **Reporting Mode Syntax**

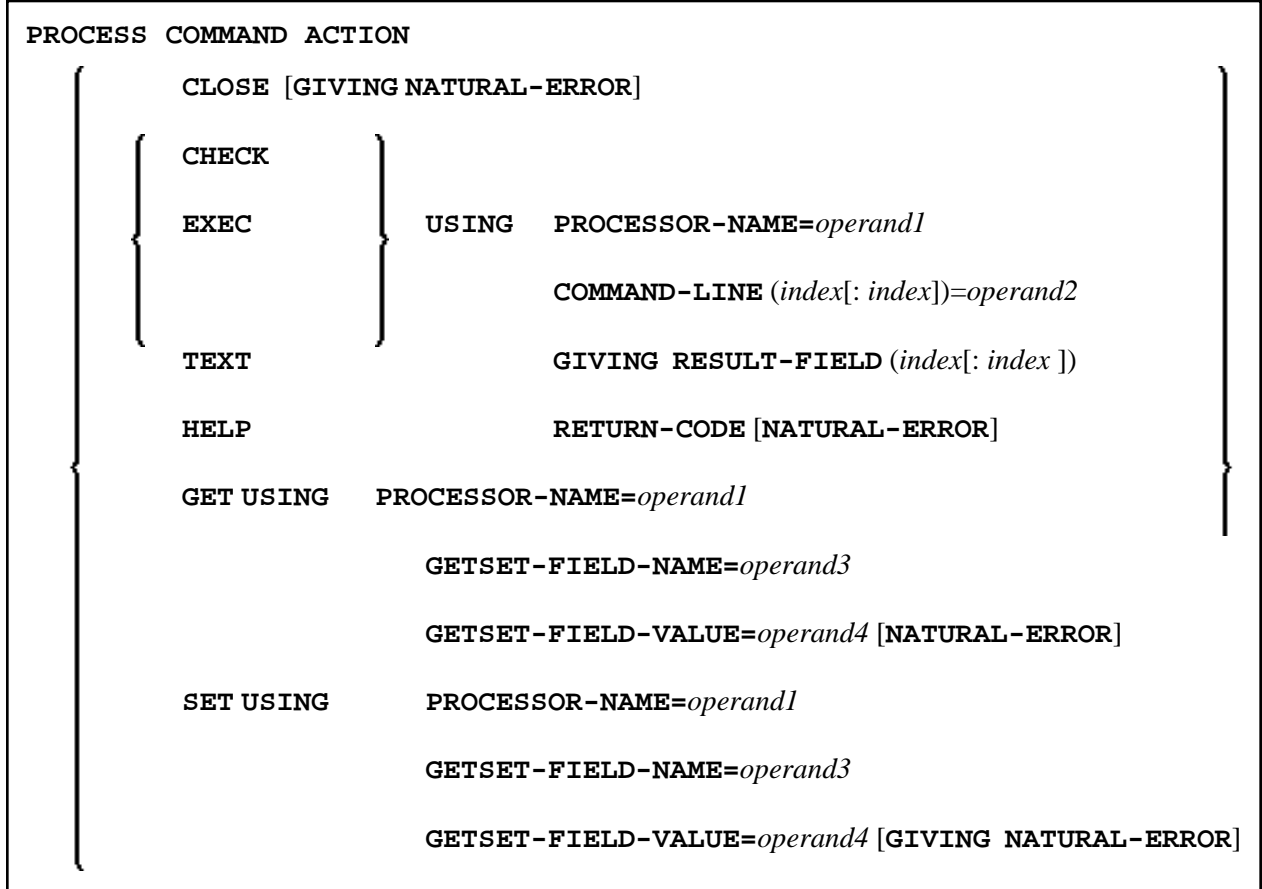

This chapter covers the following topics:

- [Function](#page-1-0)
- [Syntax Description](#page-2-1)
- $\bullet$  [DDM: COMMAND](#page-13-0)
- [Examples](#page-14-0)

For an explanation of the symbols used in the syntax diagram, see *Syntax Symbols*.

Belongs to Function Group: *Invoking Programs and Routines*

# <span id="page-1-0"></span>**Function**

Once a Command Processor has been created using the Natural utility SYSNCP, it can be invoked from a Natural program using the PROCESS COMMAND statement.

For details on how to create a Natural Command Processor, please refer to the SYSNCP Utility documentation.

#### **Note:**

The word "COMMAND" in the PROCESS COMMAND statement is in fact the name of a view. The name of the view that is used need not necessarily be "COMMAND"; however, we recommend the use of

<span id="page-2-0"></span>"COMMAND" because there exists a [DDM with the same name.](#page-13-0) This DDM must be referenced within the DEFINE DATA statement, for exampleCOMMAND VIEW OF COMMAND.

#### **Security Considerations**

With Natural Security, it is possible to restrict the usage of certain keywords and/or functions which are defined in a Command Processor. Keywords and/or functions can be allowed/disallowed for a specific user or group of users. See the *Natural Security* documentation for details.

# <span id="page-2-1"></span>**Syntax Description**

Operand Definition Table:

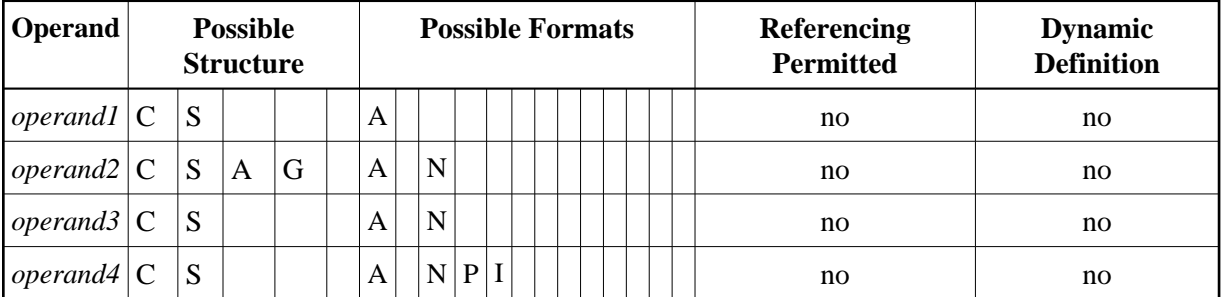

Syntax Element Description:

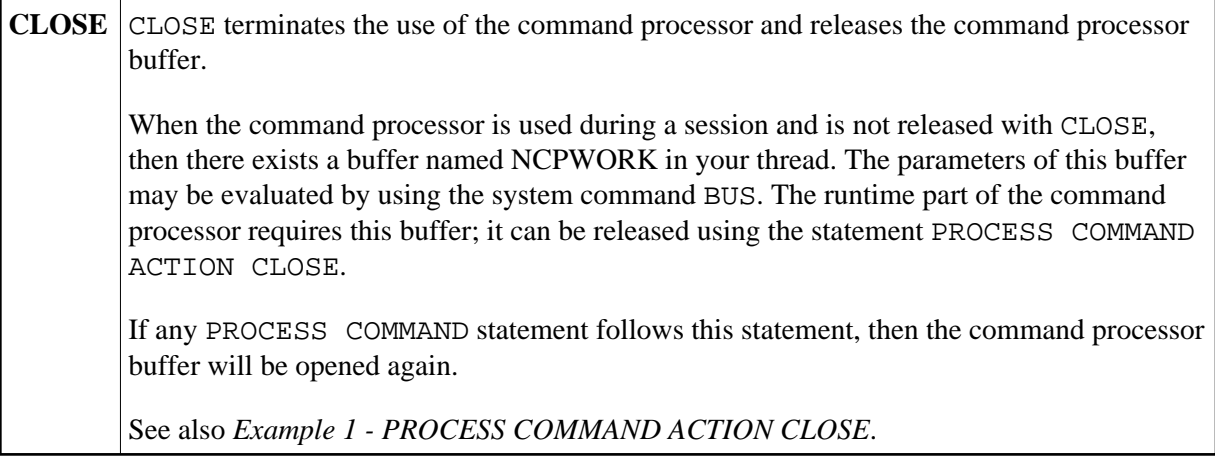

<span id="page-3-0"></span>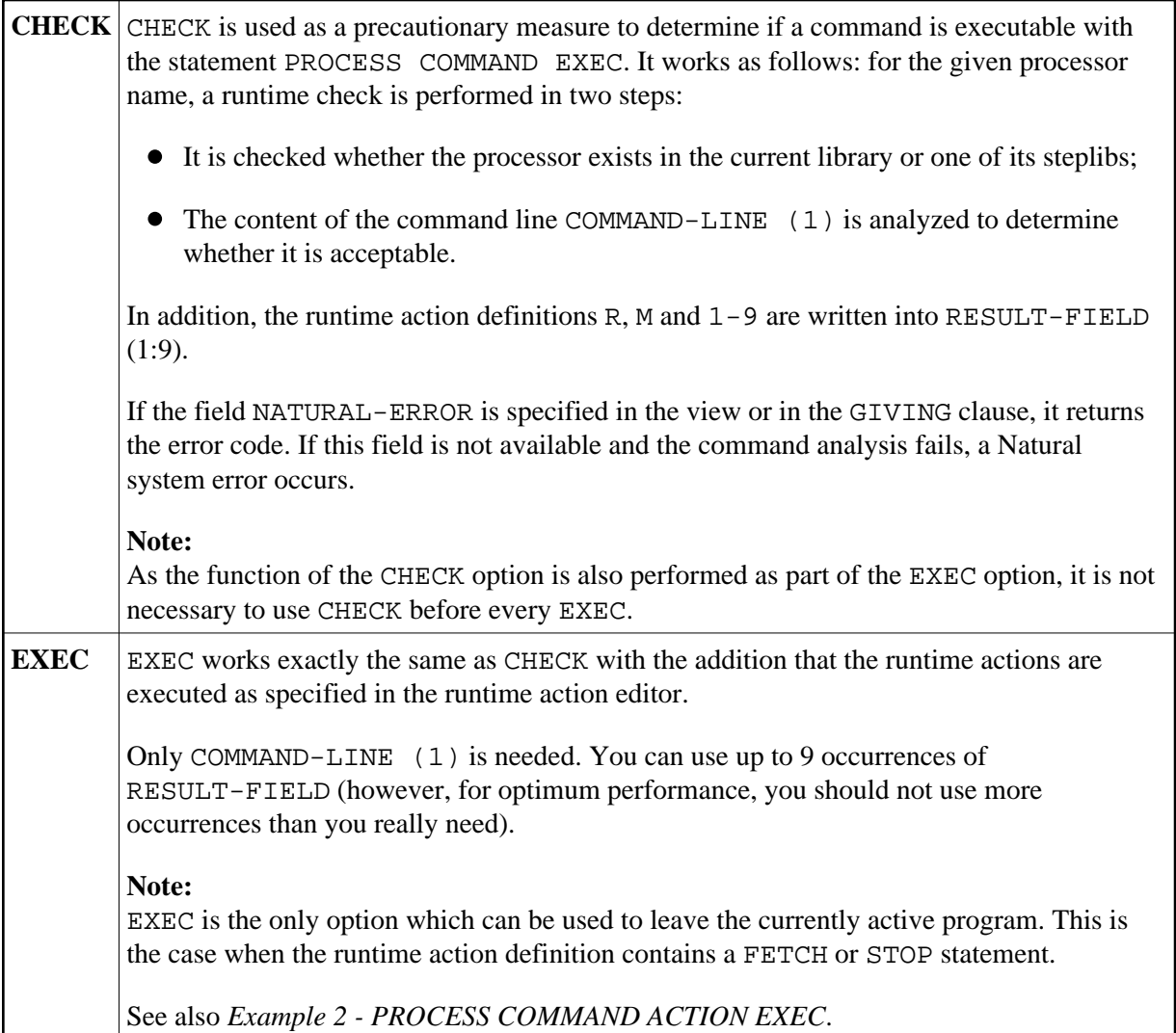

<span id="page-4-0"></span>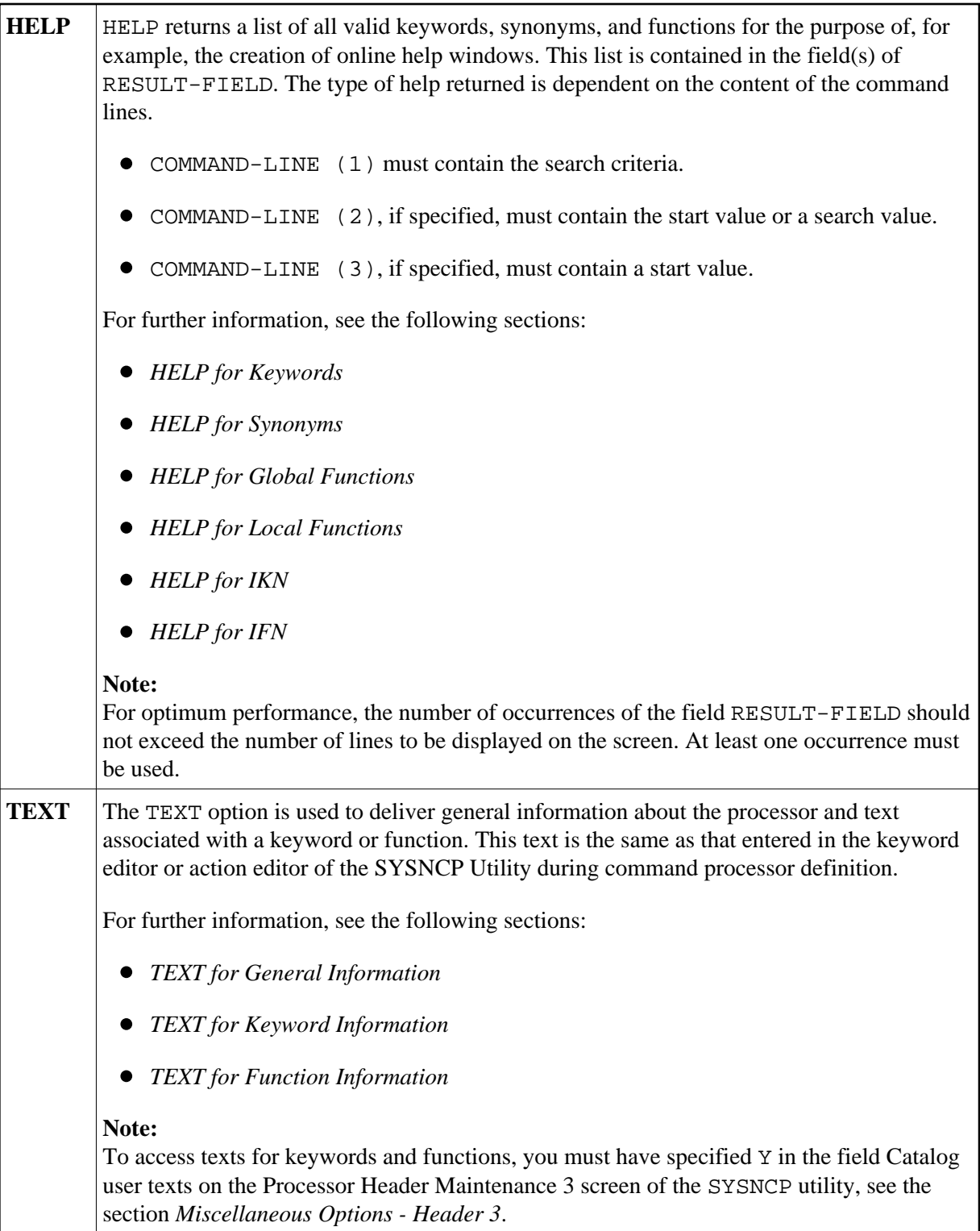

# <span id="page-4-1"></span>**HELP for Keywords**

This option returns an alphabetically sorted list of keywords and/or synonyms with their IKNs.

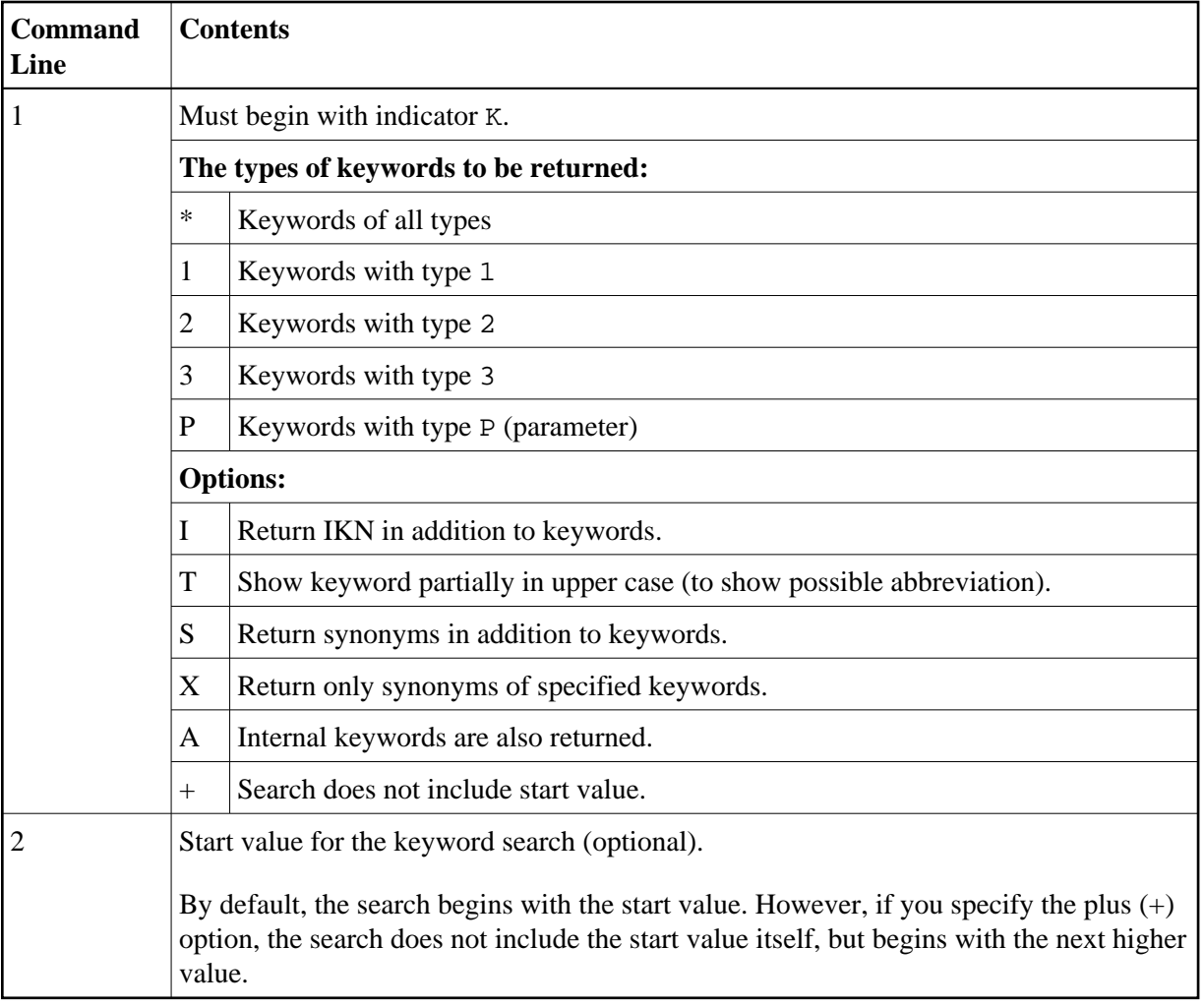

The field RESULT-FIELD  $(1:n)$  returns the specified list.

#### **Examples:**

```
Command Line 1: K*X Returns all synonyms of all keyword types.
Command Line 1: K123S Returns all keywords of type 1, 2 and 3 including synonyms.
```
### <span id="page-5-0"></span>**HELP for Synonyms**

For a given IKN, this option returns the original keyword and all synonyms.

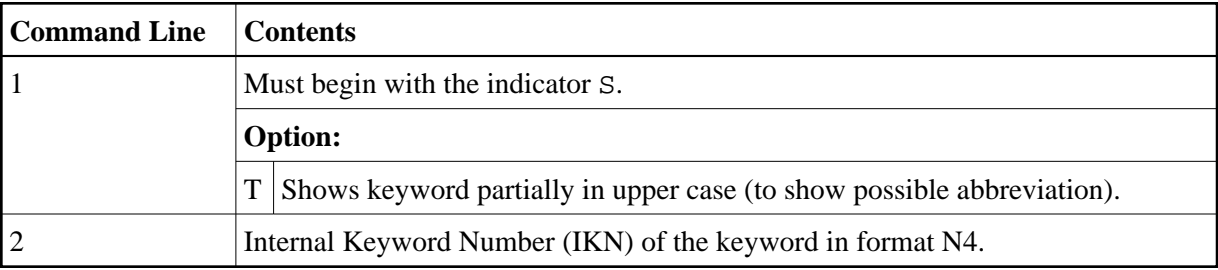

The field [RESULT-FIELD \(1\)](#page-14-2) returns the original keyword. The fields RESULT-FIELD (2:n) return associated synonyms for this keyword.

#### **Example:**

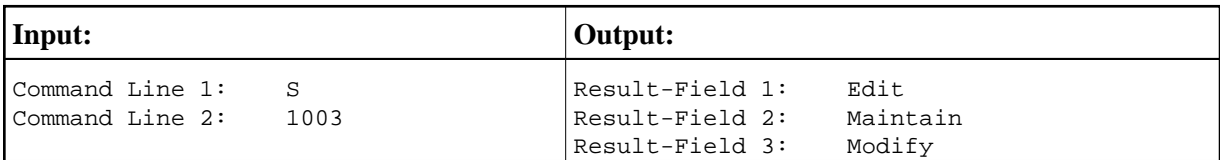

### <span id="page-6-0"></span>**HELP for Global Functions**

This option returns a list of all global functions.

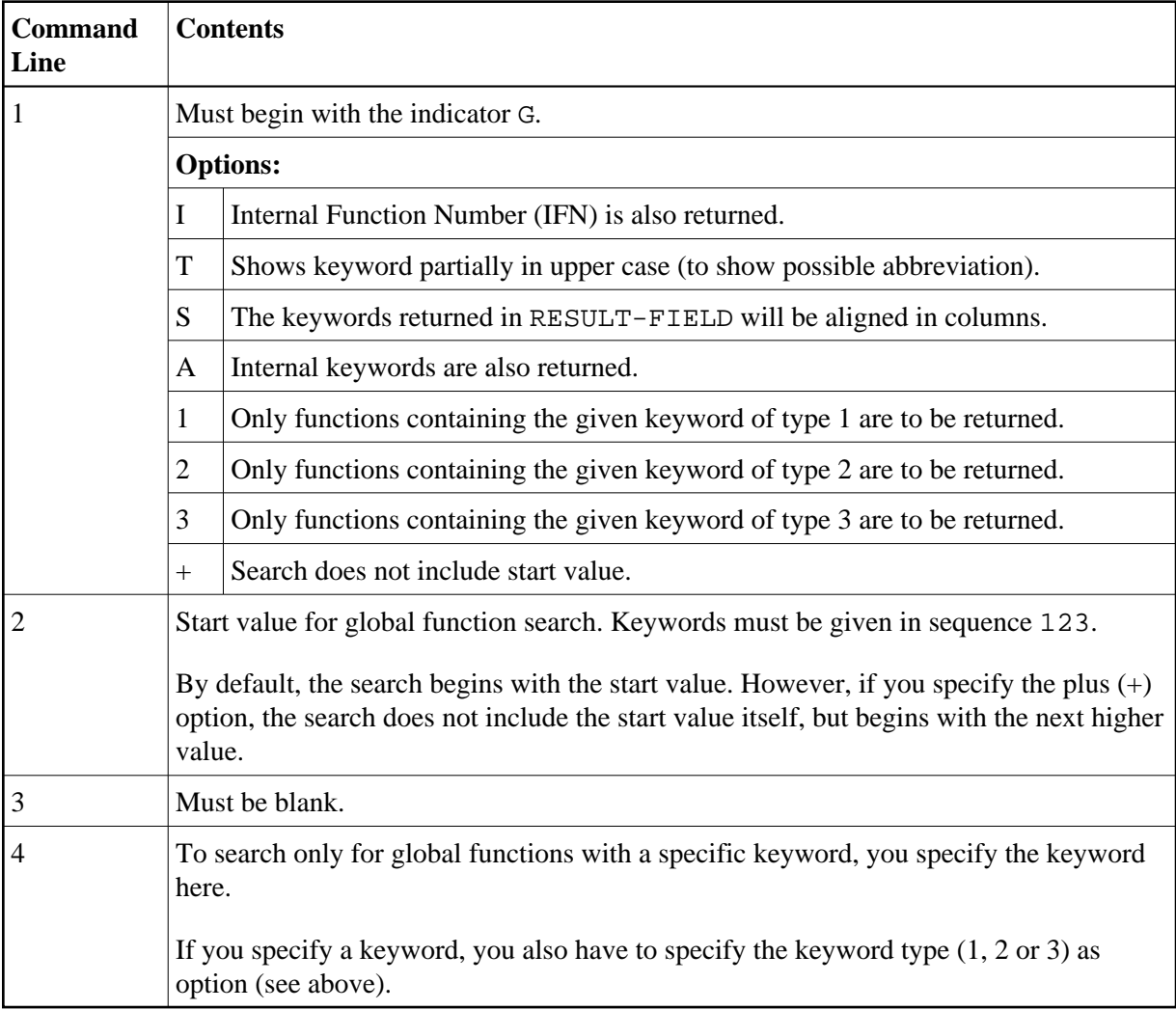

The field RESULT-FIELD  $(1:n)$  returns the specified list.

#### **Example:**

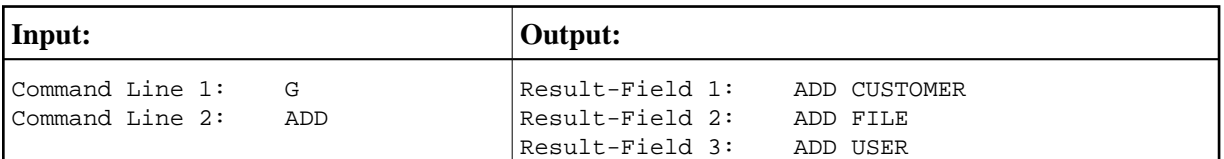

# <span id="page-7-0"></span>**HELP for Local Functions**

This option returns a list of all local functions for a specified location.

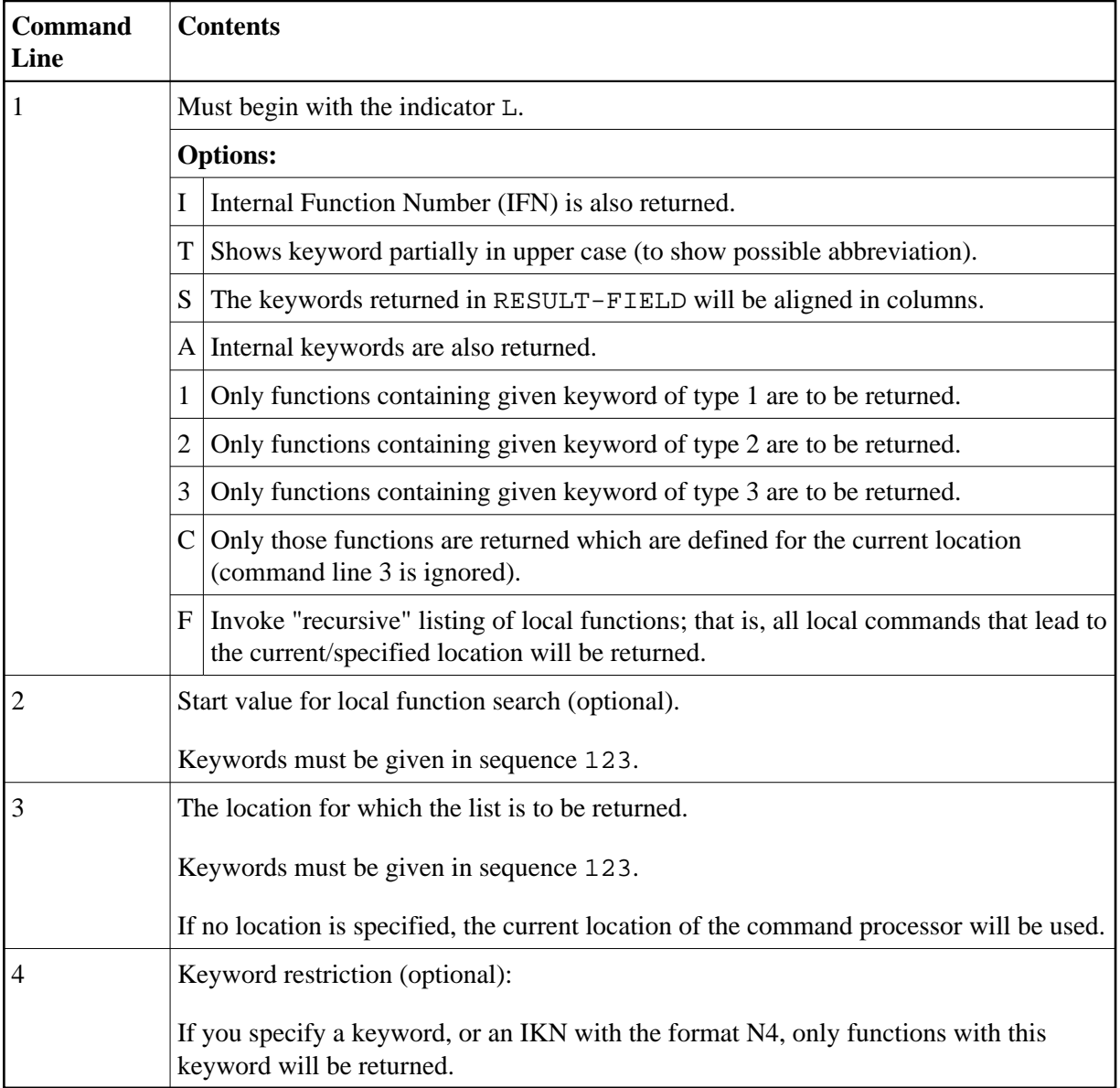

<span id="page-7-1"></span>The field RESULT-FIELD  $(1:n)$  returns the specified list.

# **HELP for IKN**

For any given internal keyword numbers (IKN), this option returns the original keyword.

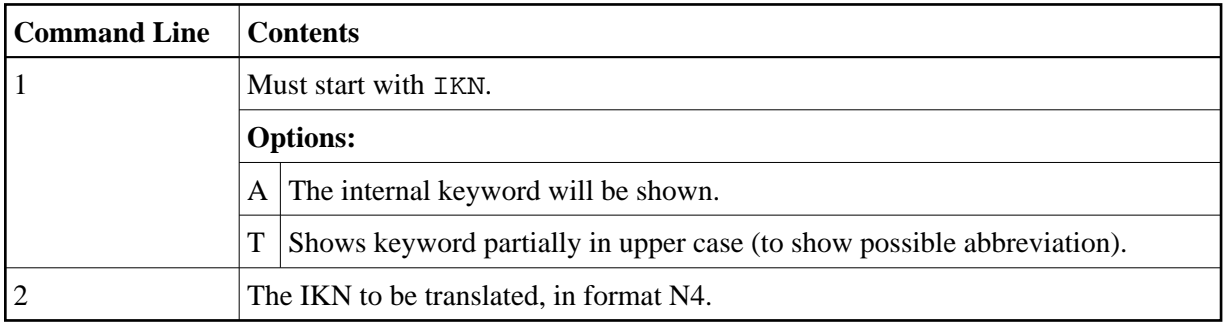

The field [RESULT-FIELD \(1\)](#page-14-2) returns the keyword.

#### **Example:**

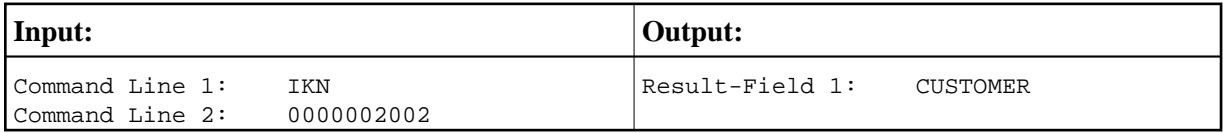

## <span id="page-8-0"></span>**HELP for IFN**

For any given internal function numbers (IFN), this option returns the keywords of a function.

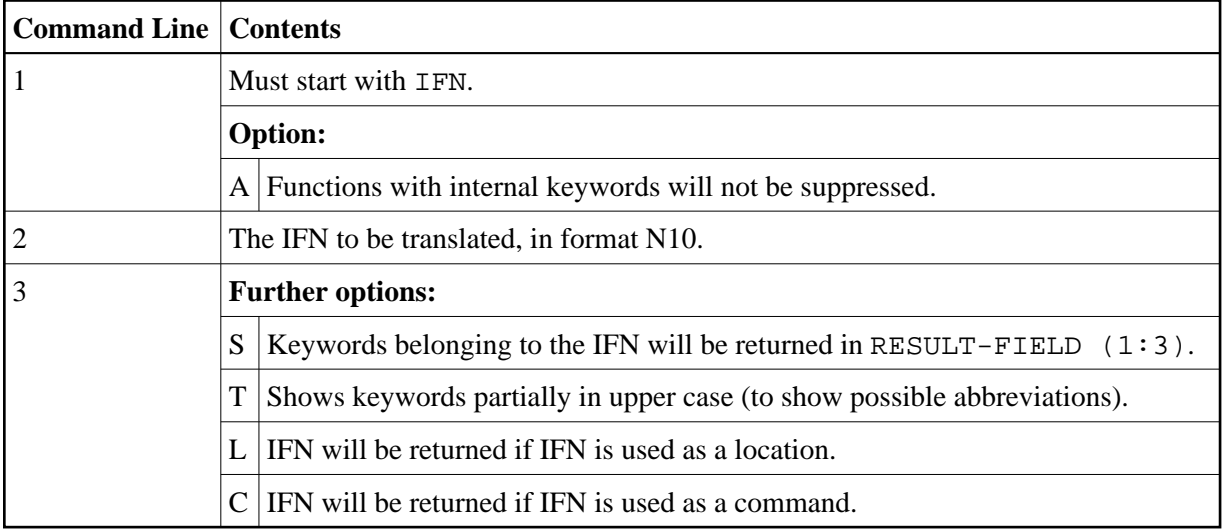

The field [RESULT-FIELD\(1\)](#page-14-2) returns the function; if option S is used, the function is returned in RESULT-FIELD (1:3).

#### **Example:**

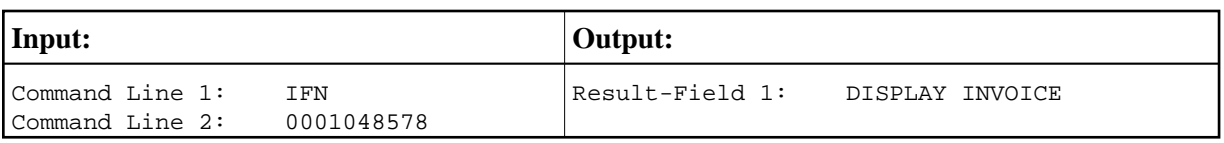

### <span id="page-9-0"></span>**TEXT for General Information**

For general information, COMMAND-LINE (\*), i.e., all command lines, must be blank. Up to nine fields of [RESULT-FIELD](#page-14-2) are returned containing the following information:

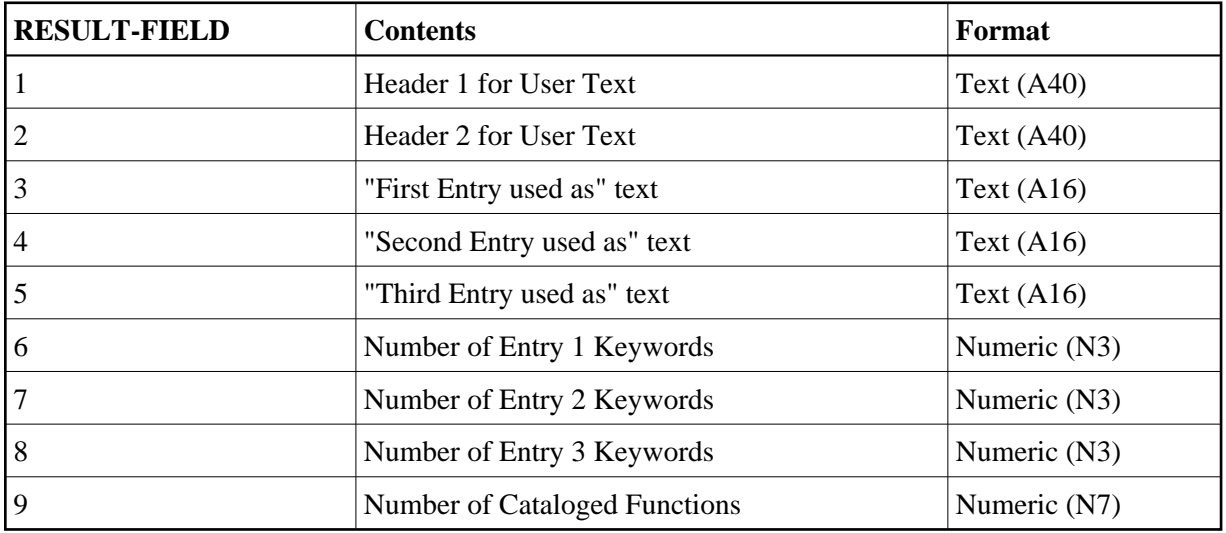

# <span id="page-9-1"></span>**TEXT for Keyword Information**

For keyword information, COMMAND-LINE (1) must contain the corresponding keyword; COMMAND-LINE (2) can optionally contain the keyword type  $(1, 2, 3 \text{ or } P)$ ; COMMAND-LINE (3:6) must be empty.

<span id="page-9-2"></span>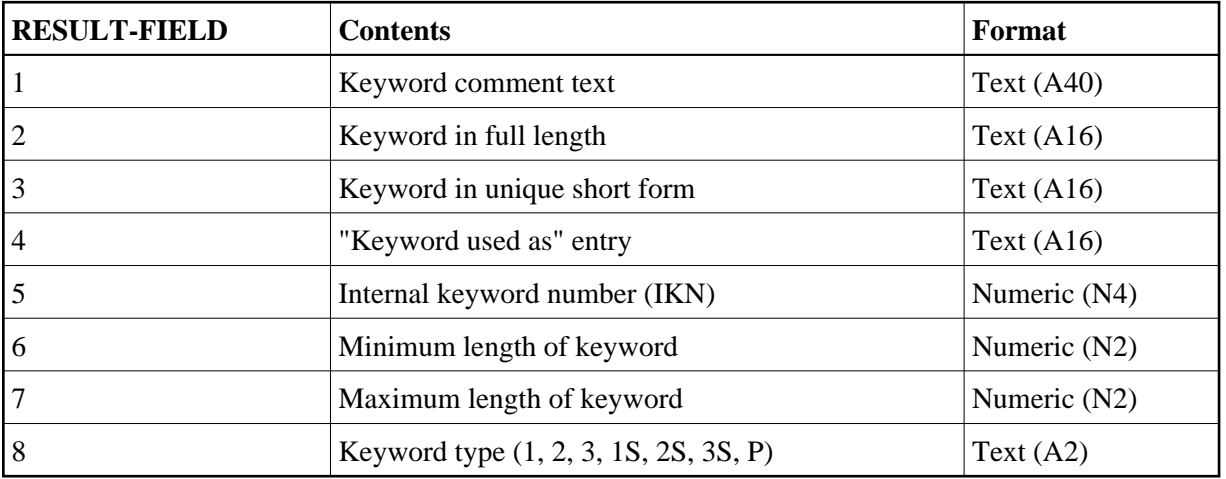

### **TEXT for Function Information**

For function information, COMMAND-LINE (1:3) must contain the keywords which specify the wanted location. COMMAND-LINE (4:6) contains the keywords which specify the wanted function. For example, if information about the global command ADD USER is to be returned, the command lines 1, 2, 3, and 6 must be blank; the command line 4 must contain ADD, and the command line 5 must contain USER.

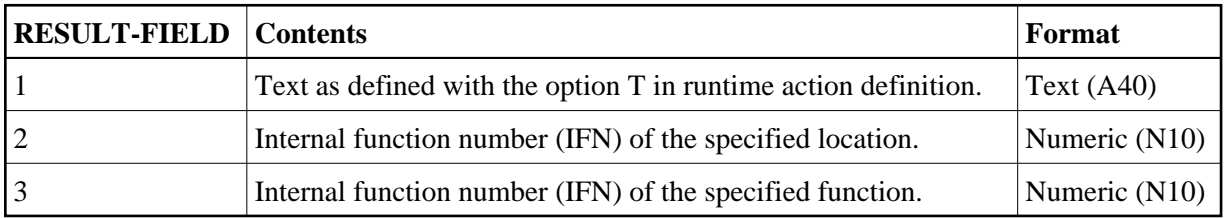

### <span id="page-10-0"></span>**GET Option**

The GET option is used to read internal command processor information and current command processor settings from the dynamically allocated buffer NCPWORK. The following fields are used:

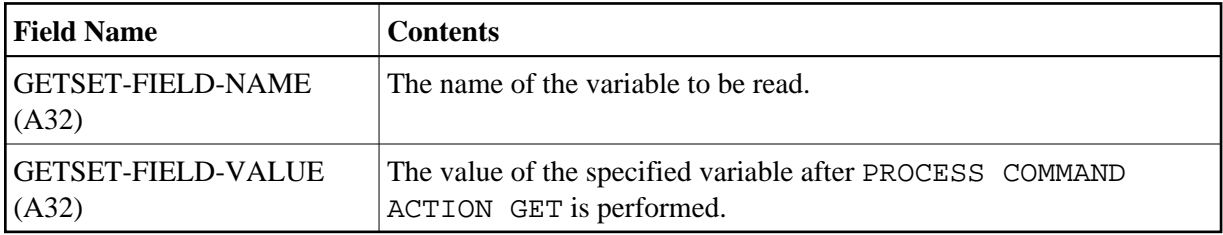

For a list of possible values for GETSET-FIELD-NAME, see below.

### <span id="page-10-1"></span>**SET Option**

The SET option is used to modify internal command processor settings in the buffer NCPWORK.

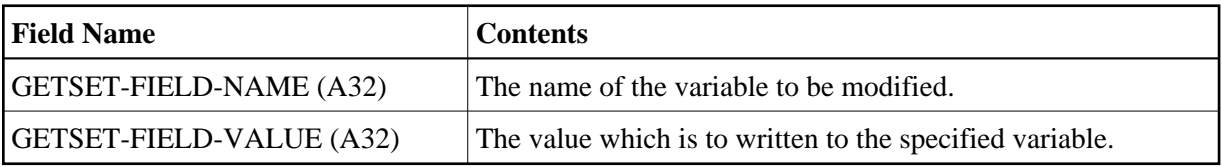

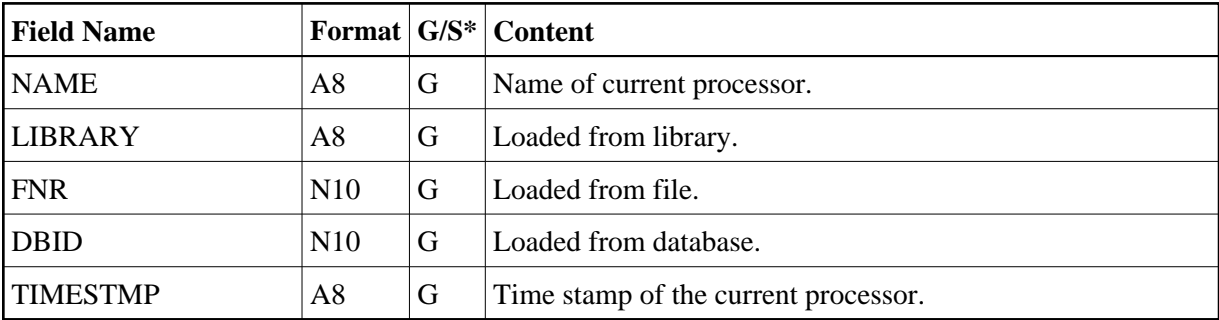

Possible values for GETSET-FIELD-NAME:

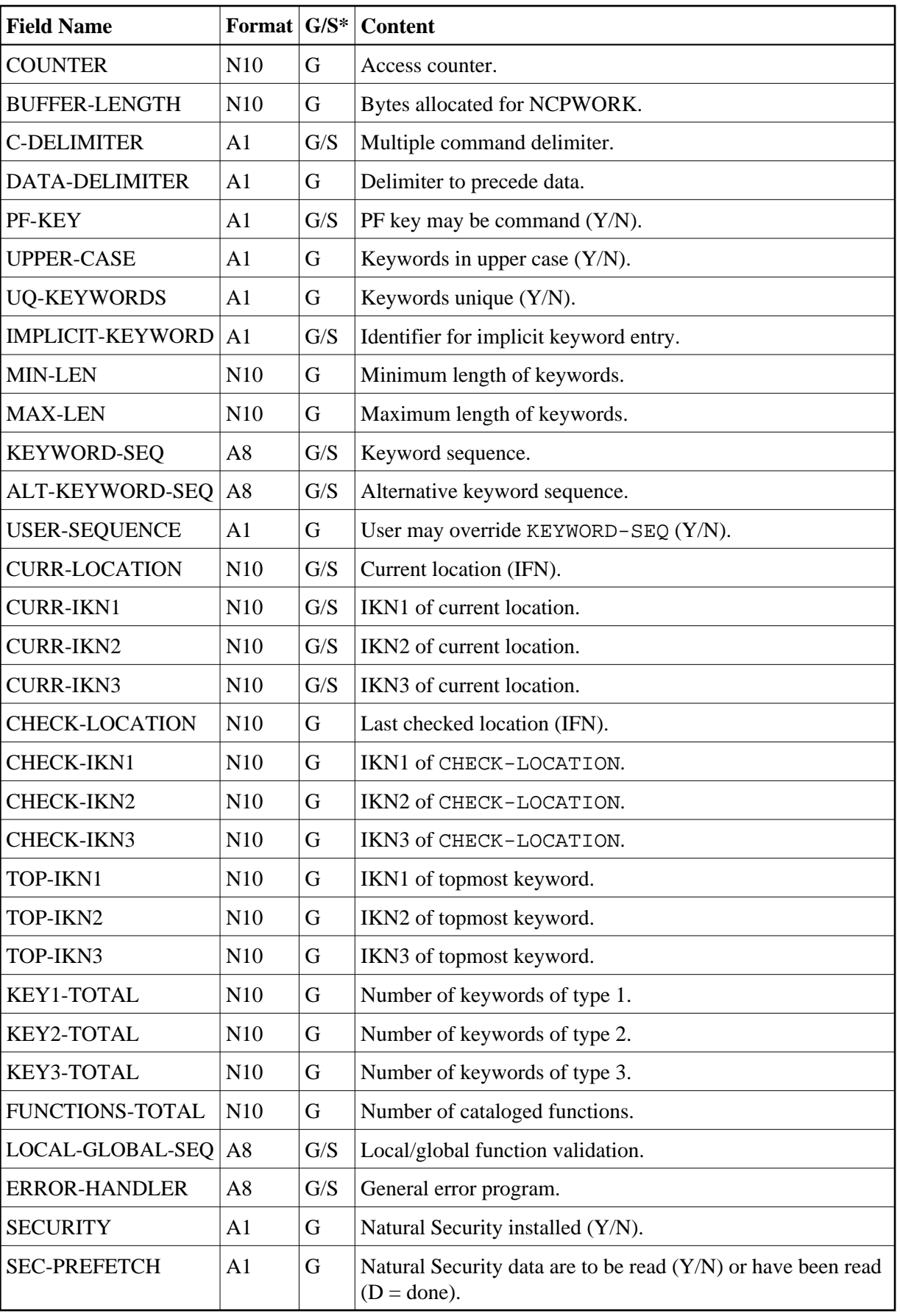

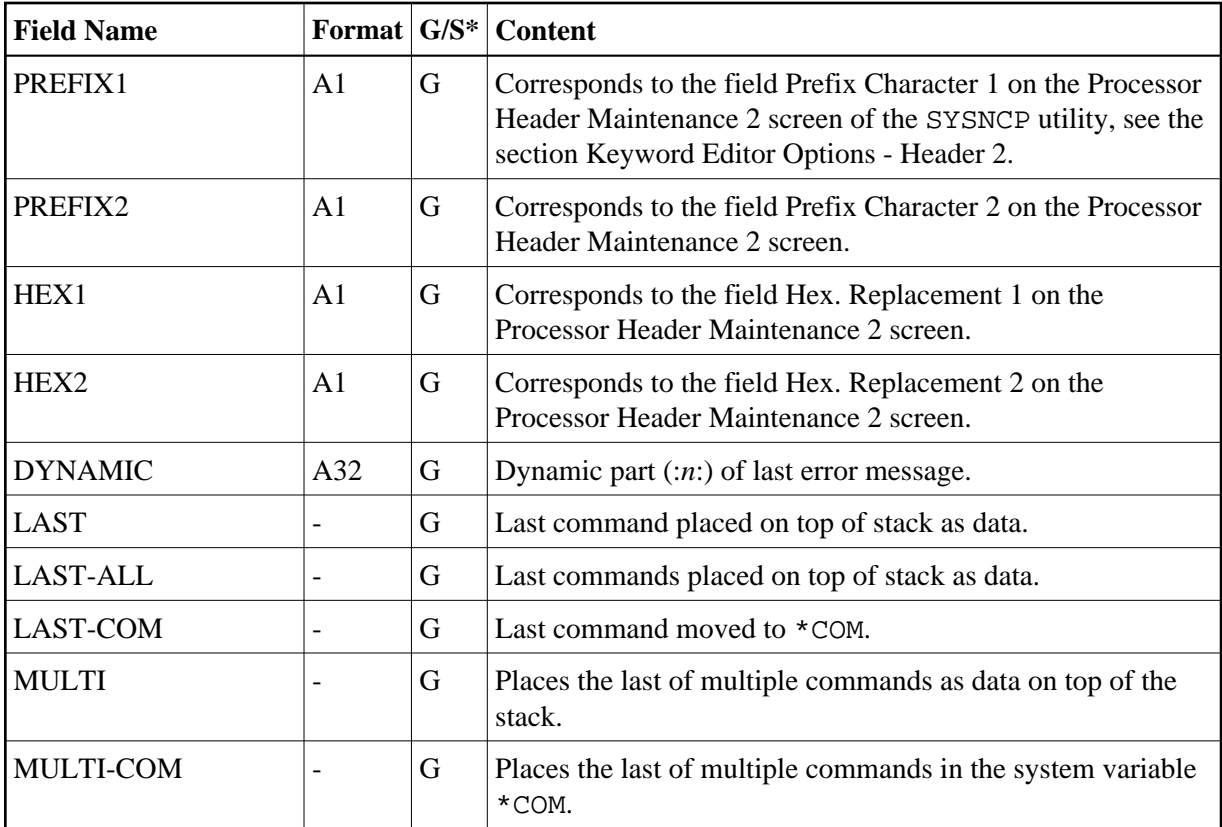

 $*G = Can be used with the GET Option.$  $*G = Can be used with the GET Option.$ 

 $S = Can$  be used with the SET [Option.](#page-10-1)

#### <span id="page-12-0"></span>**USING Clause**

The contents of the fields in the USING clause specify, for example, the processor name and the command line.

Specified in the USING clause are fields to be sent to the command processor.

<span id="page-12-1"></span>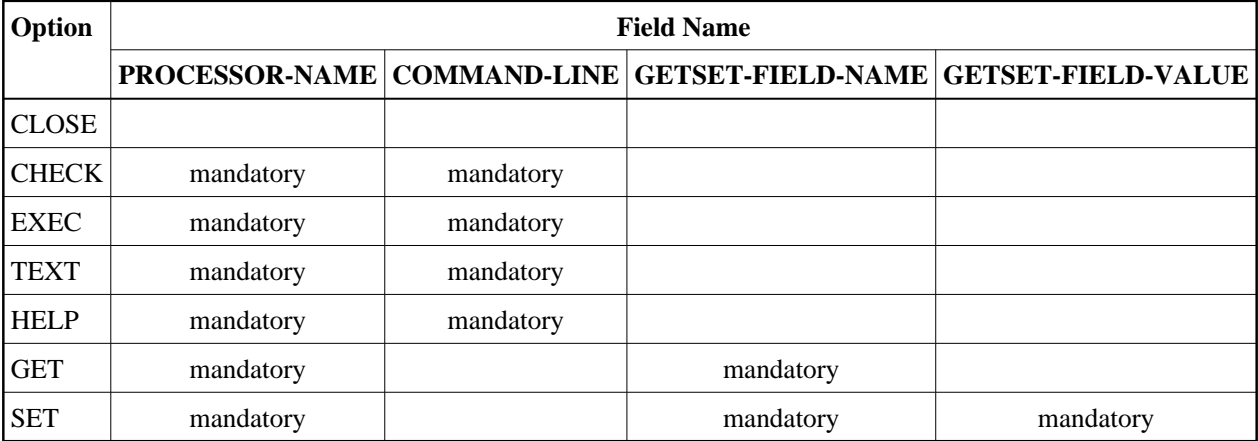

#### **GIVING Clause**

#### **Note:**

This clause can only be used in reporting mode.

Specified in the GIVING clause are fields to be filled by the command processor as a result of the processing of any option.

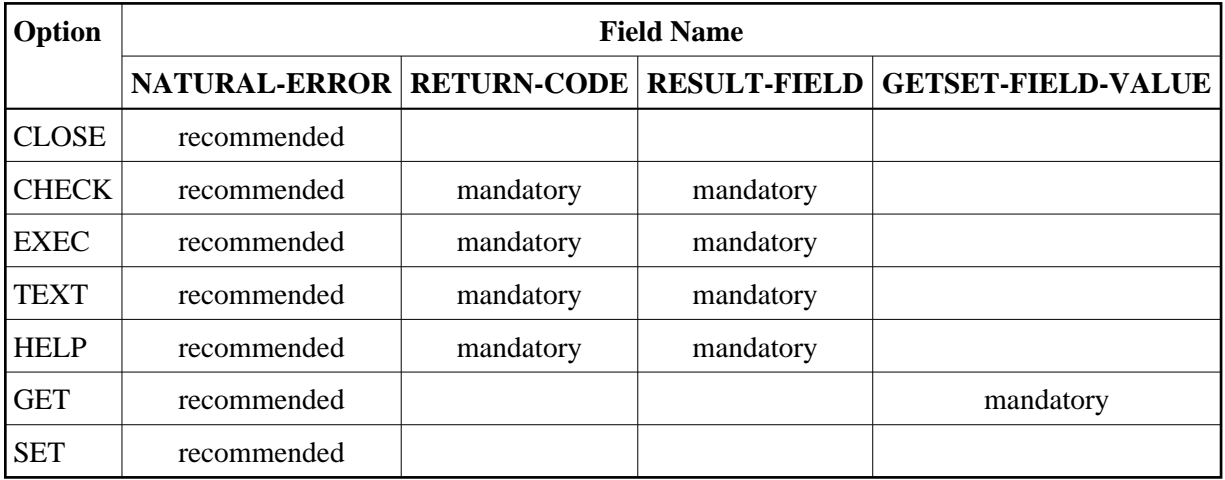

#### **Note:**

The GIVING clause is not available in structured mode, because there exists an implicit GIVING clause made up of all fields specified in the DEFINE DATA statement, which are usually referenced in the GIVING clause for reporting mode. This means that in structured mode all fields that are marked as "mandatory" in the table above must be defined in the DEFINE DATA statement.

# <span id="page-13-0"></span>**DDM: COMMAND**

The data definition module (DDM) COMMAND has been created specifically for use in conjunction with the PROCESS COMMAND statement:

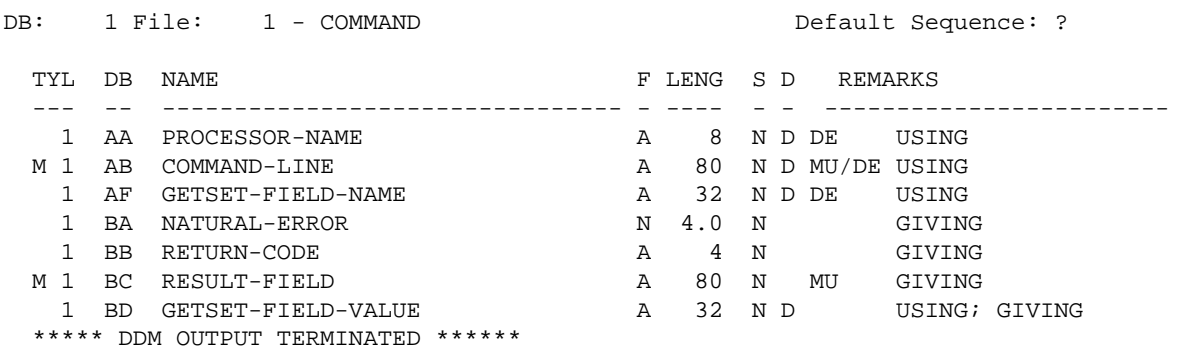

#### **Note:**

To avoid possible compilation or runtime errors, please make sure that the DDM named COMMAND is cataloged as type C (field DDM Type on the SYSDDM Menu) before you use it. (If you re-catalog the DDM, any DBID/FNR specification in the SYSDDM utility will be ignored.)

<span id="page-14-2"></span>The DDM COMMAND contains the following fields:

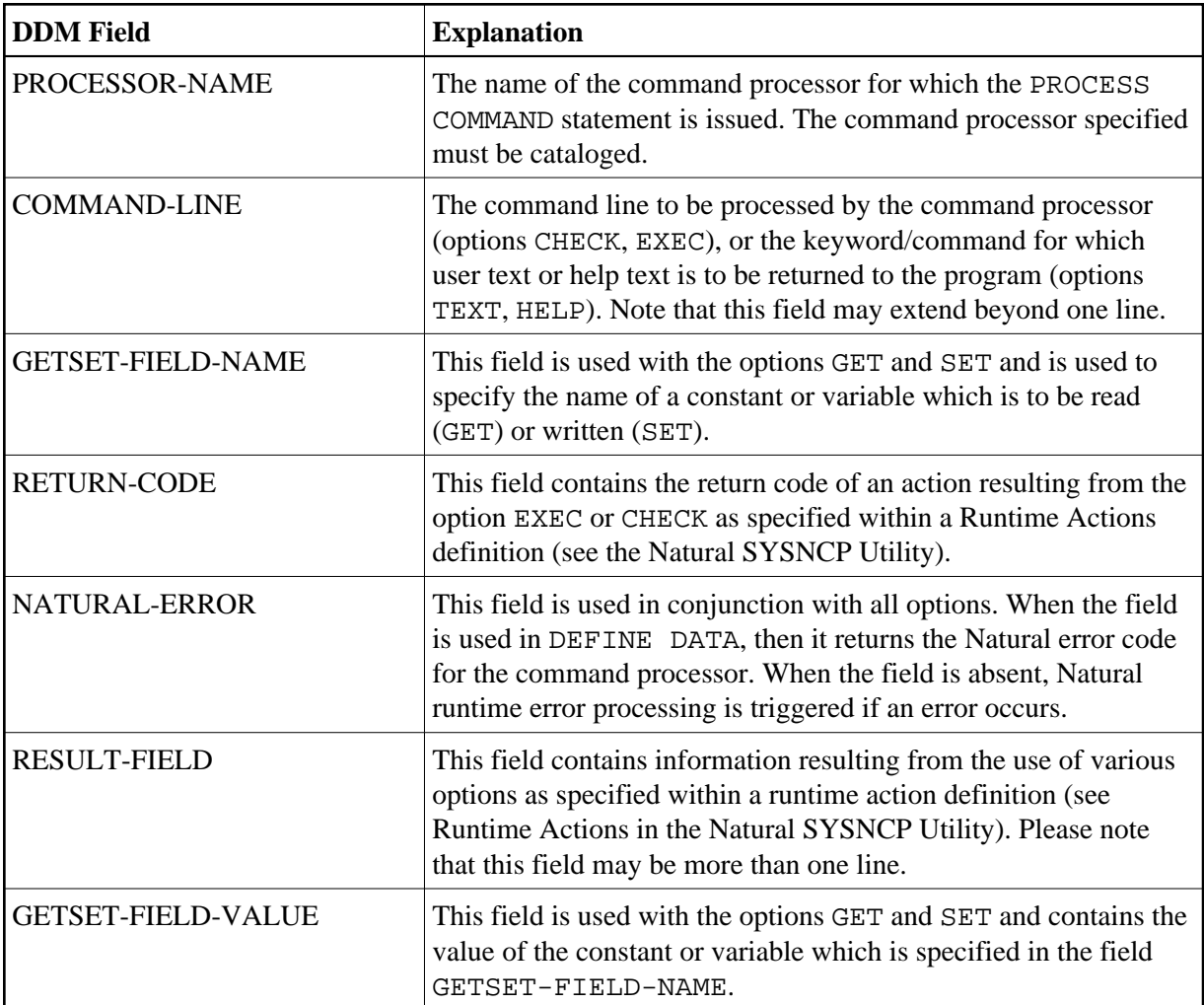

# <span id="page-14-0"></span>**Examples**

- [Example 1 PROCESS COMMAND ACTION CLOSE](#page-14-1)
- [Example PROCESS COMMAND ACTION EXEC2](#page-15-0)

### <span id="page-14-1"></span>**Example 1 - PROCESS COMMAND ACTION CLOSE**

```
/* EXAM-CLS - Example for PROCESS COMMAND ACTION CLOSE (Structured Mode)
/*********************************************************************** 
DEFINE DATA LOCAL
   01 COMMAND VIEW OF COMMAND
END-DEFINE
/*
PROCESS COMMAND ACTION CLOSE
/*
DEFINE WINDOW CLS
INPUT WINDOW = 'CLS'
   'NCPWORK has just been released.'
/*
END
```
#### <span id="page-15-0"></span>**Example - PROCESS COMMAND ACTION EXEC2**

```
/* EXAM-EXS - Example for PROCESS COMMAND ACTION EXEC (Structured Mode)
/********************************************************************** 
DEFINE DATA LOCAL
   01 COMMAND VIEW OF COMMAND
     02 PROCESSOR-NAME
      02 COMMAND-LINE (1)
     02 NATURAL-ERROR
     02 RETURN-CODE
      02 RESULT-FIELD (1)
   01 MSG (A65) INIT <'Please enter a command.'>
END-DEFINE
/*
REPEAT
   INPUT (AD=MIT' ' IP=OFF) WITH TEXT MSG
    'Example for PROCESS COMMAND ACTION EXEC (Structured Mode)' (I)
   / 'Command ==>' COMMAND-LINE (1) (AL=64)
   /*******
  PROCESS COMMAND ACTION EXEC
     USING
       PROCESSOR-NAME = 'DEMO'
       COMMAND-LINE (1) = COMMAND-LINE (1)
   /*******
   COMPRESS 'NATURAL-ERROR =' NATURAL-ERROR TO MSG
END-REPEAT
END
```
#### **Note:**

You will find other example programs in the library SYSNCP. These programs all begin with EXAM.